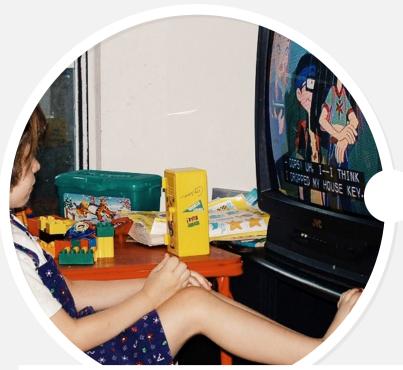

WATCHING TV BY MELISSA GUTIERREZ
Laurel likes to watch TV from her table but I don't like
her too close, so I had her move back after I took this
photo with her feet up. If you're curious why the
captions are on, it's to help reinforce word recognition.

Preference editing tools help learners discover and customize resources. The **Preference Exploration Tool** offers learners starters to find out what works best for them.

While **User Interface Options** allows for more granular preference adjustments. Resources need to be flexible and multi-modal to adopt to a range of learning needs - from enabling content to be spoken aloud so it's easier to follow to enhancing keyboard interactions so it's easier to use.

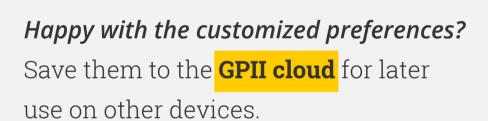

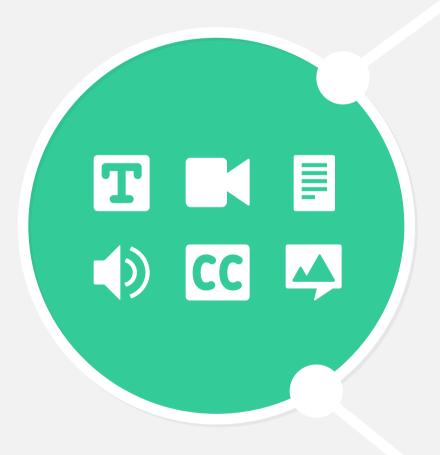

With the **Video Player** learners can provide feedback if a resource doesn't fit their preference needs. A learner can request captions or create captions themselves for the video.

## Watching a video in a loud room or learning a new language?

We think being able to transform, augment, and personalize educational resources to fit your needs is essential to a great learning experience.

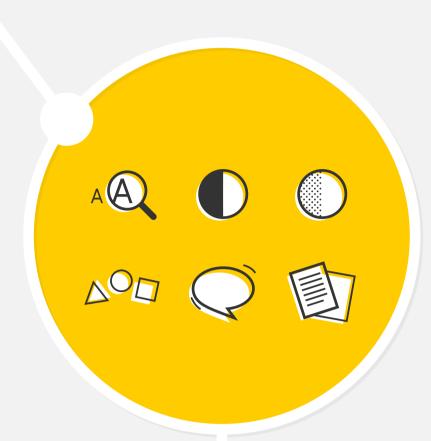

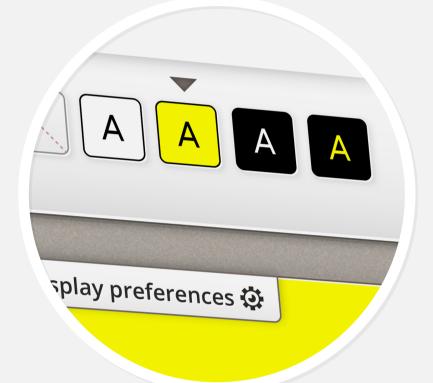

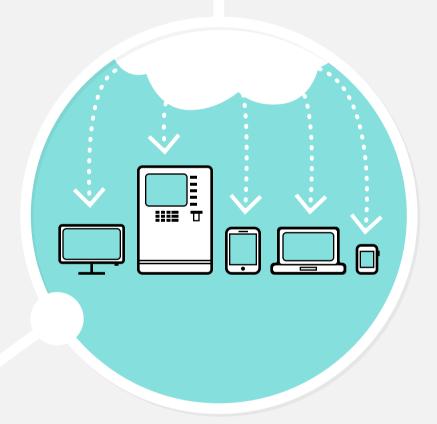

## Creating content?

The Inclusive Design Learning Handbook offers tips on producing rich resources to help reach a diversity of learners.

## Have your content already?

The Metadata Editor encourages relevant metadata and accessibility features to be added. This way a learner with unique preferences, such as captions for all audio content, will be matched with resources that fits their needs.

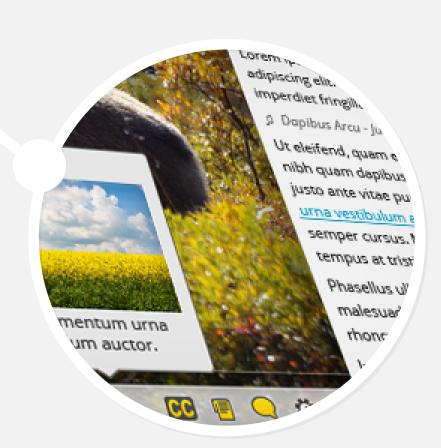